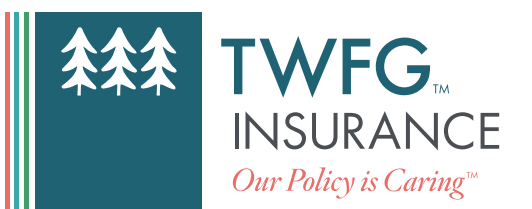

# TWFG App Download Instructions

## The safest and most efficient way to access your Insurance Policy Information and communicate with your TWFG Agent.

#### Download our App:

- iOS: Go to the App Store, search "TWFG Insurance," then download the app.
- Android: Go to the Google Play store, search "TWFG Insurance," then download the app.

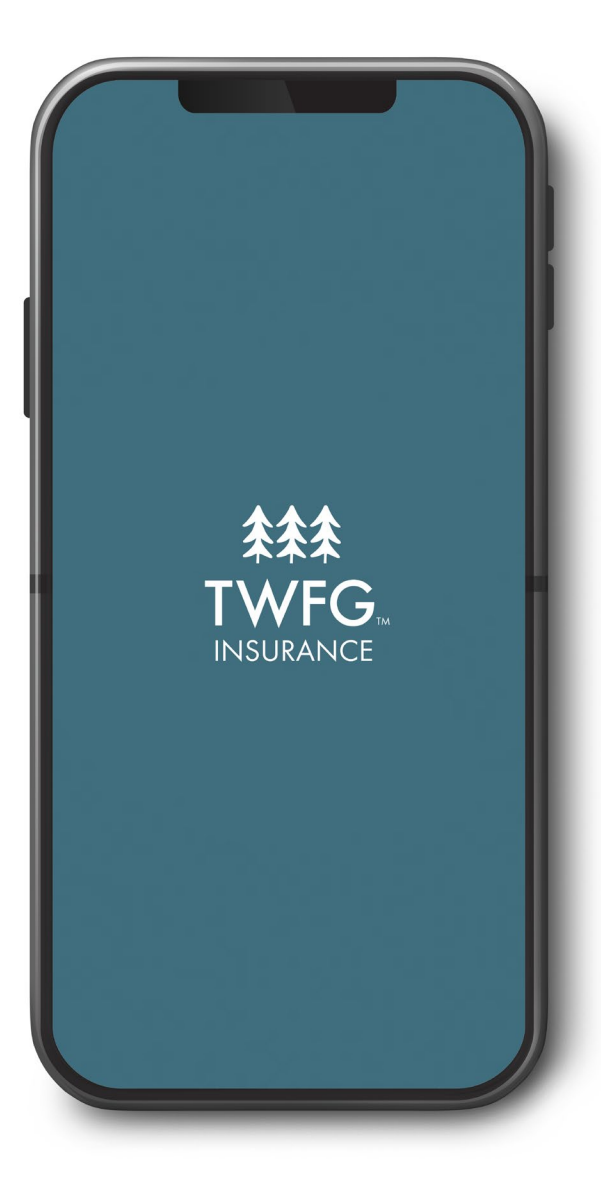

### Once Downloaded:

- First-time users will have to click **REGISTER** at the bottom of the login screen.
- •Enter the mobile number that you have on file with your agent, then tap **CONTINUE**. If an error occurs, contact your agent.
- A PIN number will be sent to you via text message. Enter PIN number, then tap CONFIRM. If you do not receive a PIN number, tap **SEND SMS AGAIN**.

### Setup Your Access:

- •After entering your PIN number, you will be prompt to create a password. Create a password, then tap CONFIRM.
	- » Password must have at least 8 characters, including a number, an upper and lowercase letter, and a special character.

### Once Logged in, You Can:

- •Review Policies
- Request ID Card(s)
- •Make Payments
- •Report Claims
- •Request Service

#### \*Please note: Some carriers do not appear in our app.\*

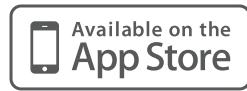

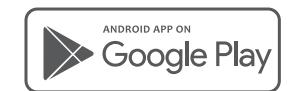